# ASP Települési portál KÖZADAT-modul használata A közadatkereső rendszerhez történő csatlakozás menete

Az információs önrendelkezési jogról és az információszabadságról szóló **2011. évi CXII. törvény** (a továbbiakban: Info tv.) előírja, hogy a közfeladatot ellátó szervek közadatait az interneten is elérhetővé kell tenniük, ezzel egyidejűleg a közzétett információkról leíró adatokat kell továbbítani a közadatkereső felé. A Települési portálon közzétett közérdekű adatok jogszabályban meghatározott adatai automatikusan átkerülnek a közadatkeresőbe a következő beállítások elvégzését követően.

## **1. A KÖZADAT-modul igénylése**

A Települési portál adatainak közadatkereső felé történő továbbítását a portál KÖZADATmodulja végzi el. A modul bekapcsolása az ASP Hiba- és igénybejelentő alkalmazáson keresztül igényelhető. A bejelentés szövegébe elegendő annyit leírni, hogy szeretnék kérni a KÖZADAT-modul bekapcsolását.

Az igénylés után ASP Hiba- és igénybejelentő alkalmazáson keresztül értesülnek a modul bekapcsolásáról.

## **2. Kapcsolatfelvétel a Közadat program munkatársával**

A közadatkereső a NISZ Nemzeti Infokommunikációs Szolgáltató Zrt. Közadat programja keretében működik.

Amennyiben a modul bekapcsolása után jelen tájékoztató alapján nem sikerül beállítani a két rendszer közötti kapcsolatot, kérjük, keresse meg a Közadat program munkatársát az [info@kozadat.hu](mailto:info@kozadat.hu) e-mail címen, akitől további segítséget kaphat a kezdeti használat során felmerülő kérdésekben.

## **3. A KÖZADAT-modul tulajdonságainak beállítása a Települési portálon**

A modul a Település portál adminisztrációs felületén, felül, a fehér menüsorban található:

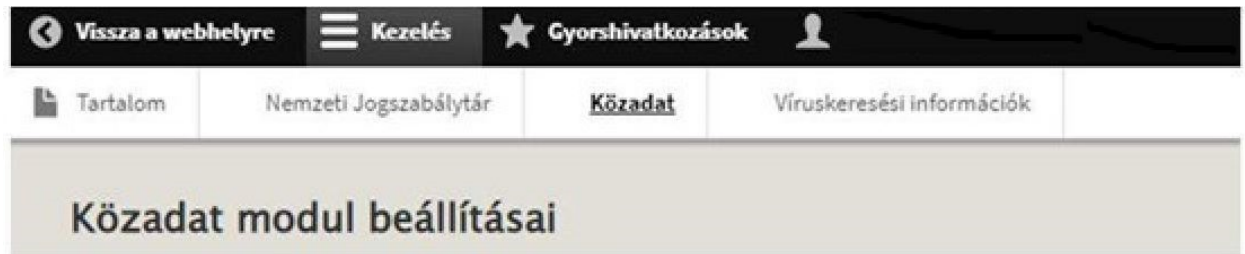

A KÖZADAT és Települési portál közötti kapcsolat beállításához, kérjük, kattintson a "Közadat" menüpontra. A megjelenő oldalon a következő mezőket szükséges kitölteni:

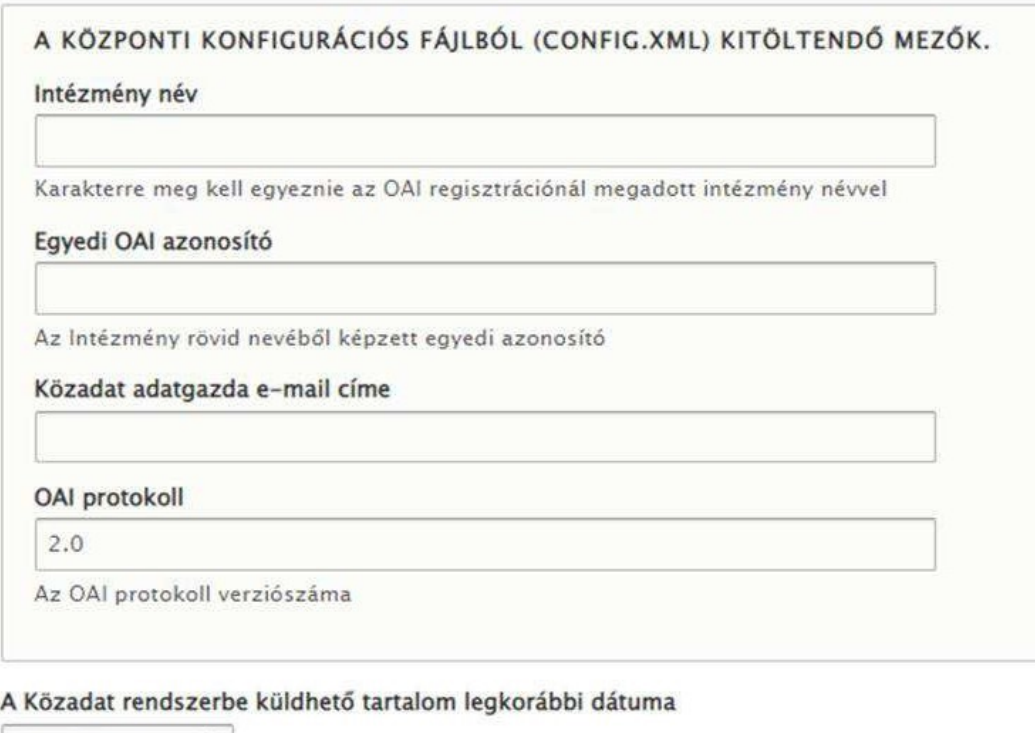

éééé.hh.nn.  $\Box$ 

**Beállítások mentése** 

A kitöltéshez szükséges információkat a közadatkereső adminisztrációs felületén is megtalálja. Felhívjuk figyelmét, hogy amennyiben rendelkezik regisztrációval, de nincsenek meg a belépéshez szükséges adatok, úgy azt a Közadattár szolgáltatójának lehet e-mailben [\(info@kozadat.hu\)](mailto:info@kozadat.hu) jelezni.

Abban az esetben, ha még nem rendelkezik regisztrációval, akkor a [https://admin.kozadat.hu](https://admin.kozadat.hu/) oldalon tudja elindítani a regisztrációs folyamatot.

**Fontos**! A regisztrációs űrlap beküldésekor jelezni kell a Közadattár szolgáltatójának, hogy az Önkormányzati ASP rendszer elemei közé tartozó Települési portál csatlakoztatásáról van szó.

A [https://admin.kozadat.hu](https://admin.kozadat.hu/) oldalon a Települési portál KÖZADAT-moduljának kitöltéséhez szükséges információk a következők:

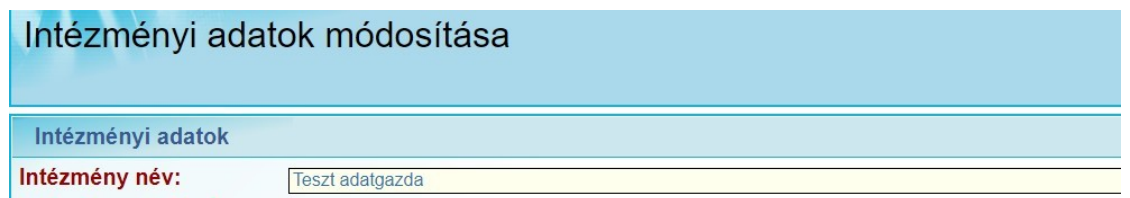

• *Intézmény név*: a Közadatkereső adminisztrációs felületén szereplő név. Mindenkinek a saját intézményi nevét kell megadnia!

**Fontos!** Ha az Intézmény név módosításra kerül, akkor azt a Települési portál KÖZADAT moduljában is módosítani kell!

• *Egyedi OAI azonosító:* a Közadatkereső adminisztrációs felületén található azonosító. Mindenkinek a saját egyedi OAI azonosítóját kell megadnia!

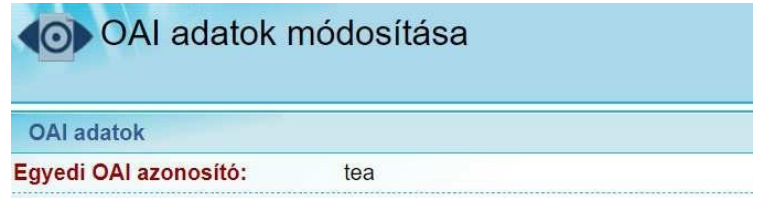

• *Közadat adatgazda e-mail címe*: a szabvány szerint a mező kitöltése kötelező, a rendszer erre az elérhetőségre nem küld üzenetet.

Az adatok megadása után, kérjük, hogy **mentse** el a beállításokat a Települési portálon.

**4. Az** *OAI repository URL* **mezőben szereplő link bemásolása a Közadatkereső adminisztrációs felületén [\(https://admin.kozadat.hu](https://admin.kozadat.hu/) ) található menübe.**

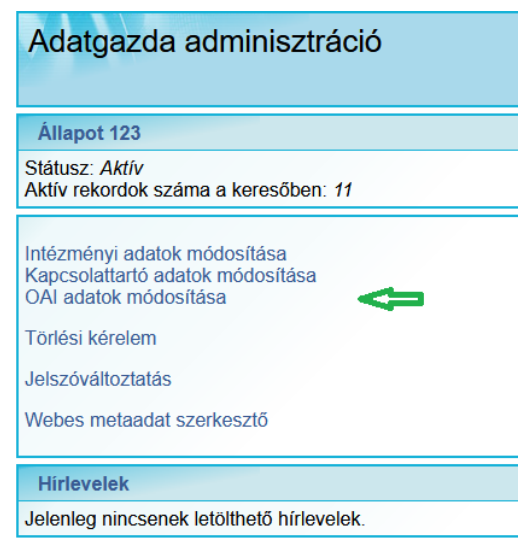

**Figyelem!** Amennyiben nem lehet a meglévő linket módosítani, akkor ezt a Közadattár szolgáltatójának kell e-mailben [\(info@kozadat.hu\)](mailto:info@kozadat.hu) jelezni.

#### **OAI repository URL**

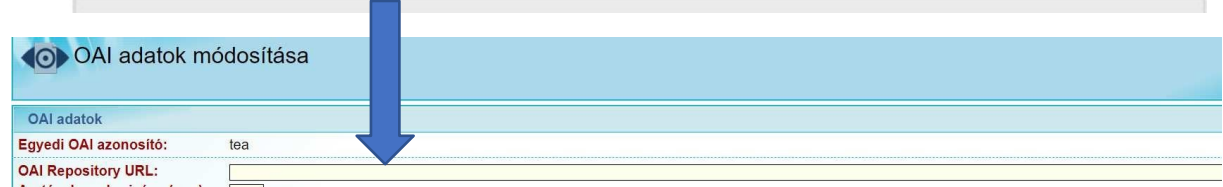

A mező kitöltése után a *Kész* gomb megnyomásával **mentse** el a beállítást.

### **5. A Települési portál Közérdekű adatok menüpontjának testreszabása**

A telepített Települési portál már tartalmazza a javasolt a közérdekű adatok előírt összefoglaló oldalát, ennek neve: *KÖZÉRDEKŰ ADATOK*. Érdemes a meglévő információkat itt ellenőrizni, módosítani, kiegészíteni az adott településre, portálra vonatkozóan.

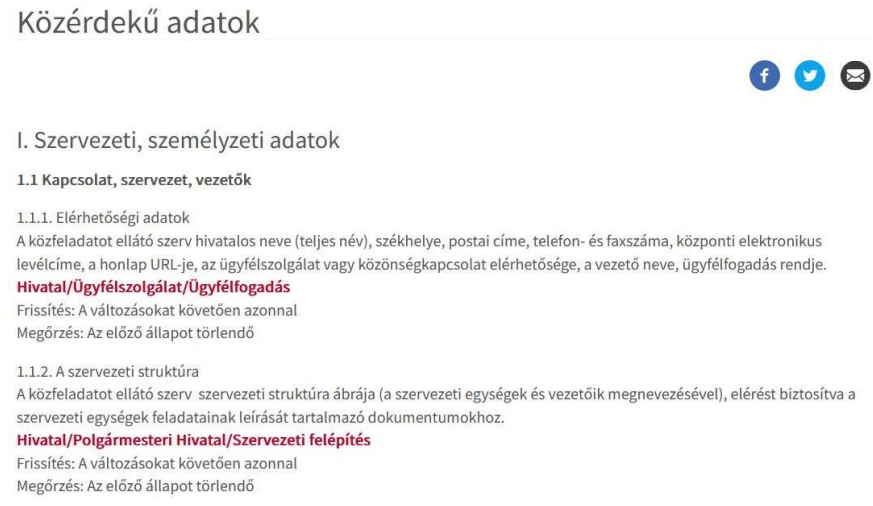

### **6. Tartalmak közadatkereső rendszerbe történő továbbítása**

A Települési portálon a *KÖZÉRDEKŰ ADATOK* menü oldalán meghatározott adatok közvetlen elérhetőségét és azok változását kell rögzíteni és továbbítani a közadatkereső részére. A Települési portál szerkesztőfelületén *Cikk, Egyszerű oldal vagy Esemény tartalomtípusok*  esetén van lehetőség az oldal tartalmának továbbítására a közadatkereső rendszer felé.

Ehhez a következő lépéseket szükséges megtenni az adott oldalon:

• *Címkék* **mező kitöltése**. Legalább egy darab kulcsszó megadása kötelező a közérdekű adatok elektronikus közzétételére, az egységes közadatkereső rendszerre, valamint a központi jegyzék adattartalmára, az adatintegrációra vonatkozó részletes szabályokról szóló *305/2005. (XII. 25.) Korm. rendelet* (továbbiakban: Korm. rendelet) alapján.

Például az *Elérhetőségnél* megadott cím esetén a kulcsszó lehet *Kapcsolat*.

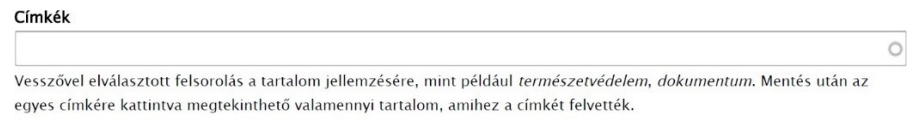

• *KÖZADAT* **jelölőnégyzet bepipálása**. A jelölés azt eredményezi, hogy az oldal tartalma továbbításra kerül a közadatkereső rendszerbe.

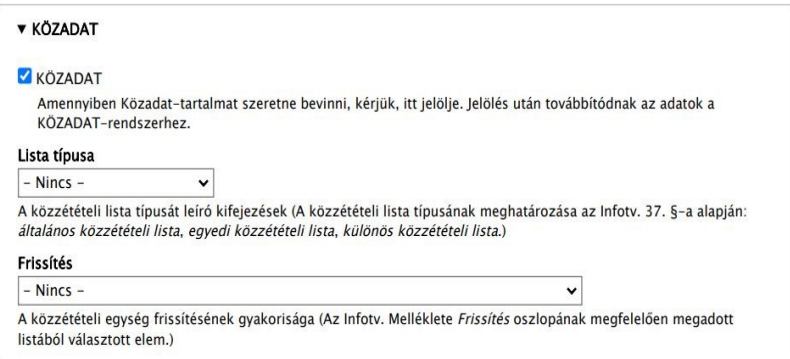

- **Információk megadása.** A jelölés után megjelennek azok a mezők, ahol a Korm. rendeletben előírt kötelező információkat tudja megadni. Ezek a következők:
	- o *Lista típusa:* a közzétételi lista típusát leíró kifejezések, a közzétételi lista típusának meghatározása az Info tv. 37. §-a alapján:
		- általános közzétételi lista;
		- egyedi közzétételi lista;
		- különös közzétételi lista.

Megjegyzés: A Lista típusa a legtöbb esetben *általános közzétételi lista*.

- o *Frissítés:* A közzétételi egység frissítésének gyakorisága. Az Info tv. Melléklete *Frissítés* oszlopának megfelelően megadott listából választott elem.
	- A változásokat követően azonnal
	- Negyedévente
	- Törvény eltérő rendelkezése hiányában a benyújtás időpontját követően azonnal
	- Folyamatosan
	- A vizsgálatról szóló jelentés megismerését követően haladéktalanul
	- A változásokat követő 15 napon belül
	- A döntés meghozatalát követő hatvanadik napig
- o *Korábbi állapot:* Amennyiben nincsen korábbi állapot, a mezőbe írja be a "Nincs" kifejezést.

A hivatkozott közzétételi egység URL-je: Hivatkozás az archívumba helyezett közzétételi egységhez közvetlenül kapcsolható – aktuális időállapotot megjelenítő – közzétételi egységre, amennyiben az Info tv. melléklete *Megőrzés* oszlopában archiválást ír elő.

o *Következő állapot:* Amennyiben nincsen következő állapot, a mezőbe írja be a "Nincs" kifejezést.

A hivatkozott közzétételi egység URL-je: Hivatkozás a dokumentumhoz közvetlenül kapcsolható, az Info tv. melléklete szerint archívumba helyezett közzétételi egységre, amennyiben az Info tv. melléklete "Megőrzés" oszlopában archiválást ír elő.

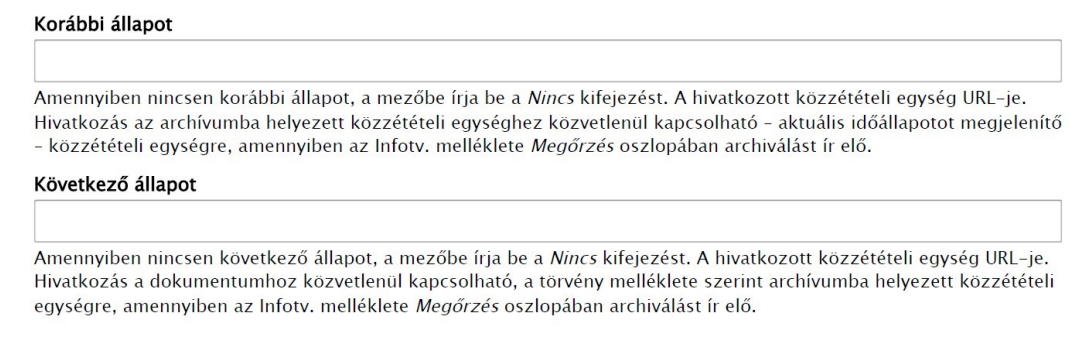

A jogszabályban a *Korábbi állapot* és a *Következő állapot* kitöltése is kötelező. Ha nincs ilyen, vagy az adott közadatnál nem értelmezhető, akkor vagy a "Nincs" szót, vagy pedig "— (kötőjelet) kell mindkét mezőbe beírni.

## **7. Költségvetési intézmények vagy gazdasági társaságok csatlakozása a közadatkereső rendszerhez**

A Települési portálon csak az adott önkormányzat adatai kerülnek át automatikusan a közadatkeresőbe, az önkormányzat költségvetési intézményei és/vagy gazdasági társaságai számára továbbra is a megszokott módon kell elvégezni az adatszolgáltatást.

A [https://admin.kozadat.hu](https://admin.kozadat.hu/) oldalon történő regisztrációt követően ingyenes alkalmazások állnak rendelkezésre. Ha van saját honlapjuk, vagy interneten van lehetőség közzétenni a közérdekű adatokat, akkor csak a leíró adatokat kell elkészíteni. Ha az adott intézménynek nincs honlapja, akkor igénybe veheti az ún. Központi honlapot, ahova a közérdekű adatokat tartalmazó dokumentumokat kell feltölteni.

### KAPCSOLÓDÓ JOGSZABÁLYOK

- ✓ *2011. évi CXII. törvény* az információs önrendelkezési jogról és az információszabadságról
- ✓ *18/2005. (XII. 27.) IHM rendelet* a közzétételi listákon szereplő adatok közzétételéhez szükséges közzétételi mintákról
- ✓ *305/2005. (XII. 25.) Korm. rendelet* a közérdekű adatok elektronikus közzétételére, az egységes közadatkereső rendszerre, valamint a központi jegyzék adattartalmára, az adatintegrációra vonatkozó részletes szabályokról

KÖZADAT-PROGRAM ELÉRHETŐSÉGEI e-mail: [info@kozadat.hu](mailto:info@kozadat.hu) telefon: 06 (1) 896-1333